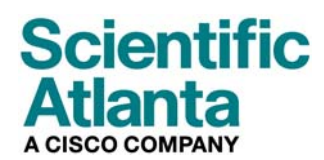

Agosto 2006

# **Guía del usuario de los modelos de módem por cable DPC2100™ y EPC2100™**

## **En este documento encontrará**

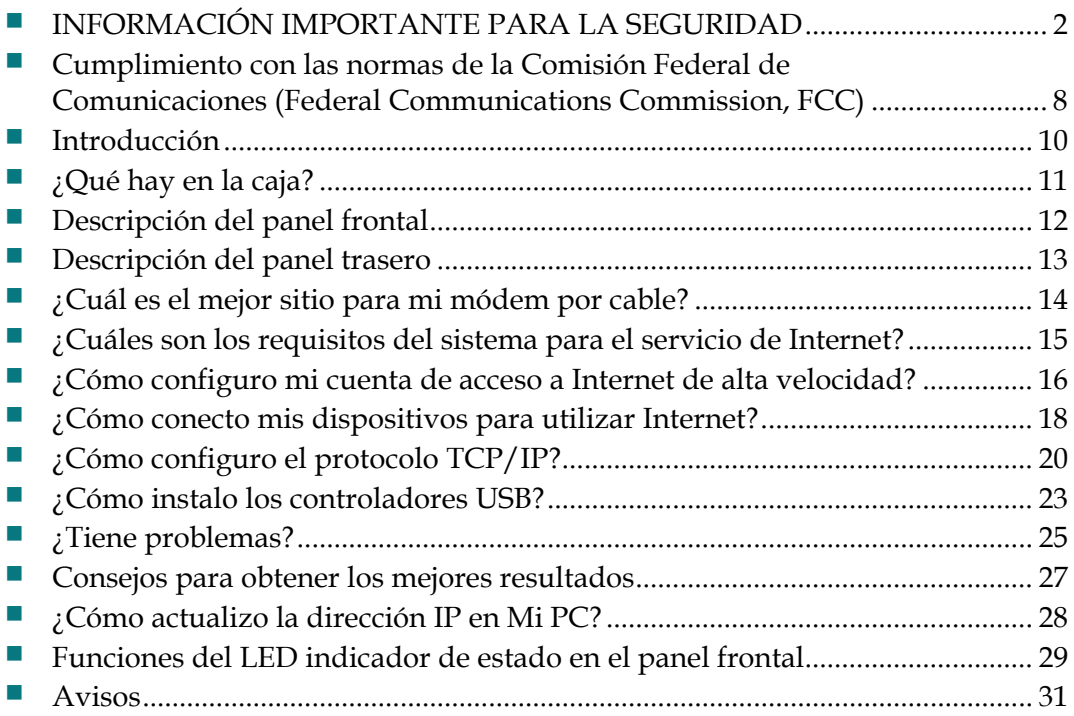

# <span id="page-1-1"></span><span id="page-1-0"></span>**INFORMACIÓN IMPORTANTE PARA LA SEGURIDAD**

## **Notice to Installers**

The servicing instructions in this notice are for use by qualified service personnel only. To reduce the risk of electric shock, do not perform any servicing other than that contained in the operating instructions, unless you are qualified to do so.

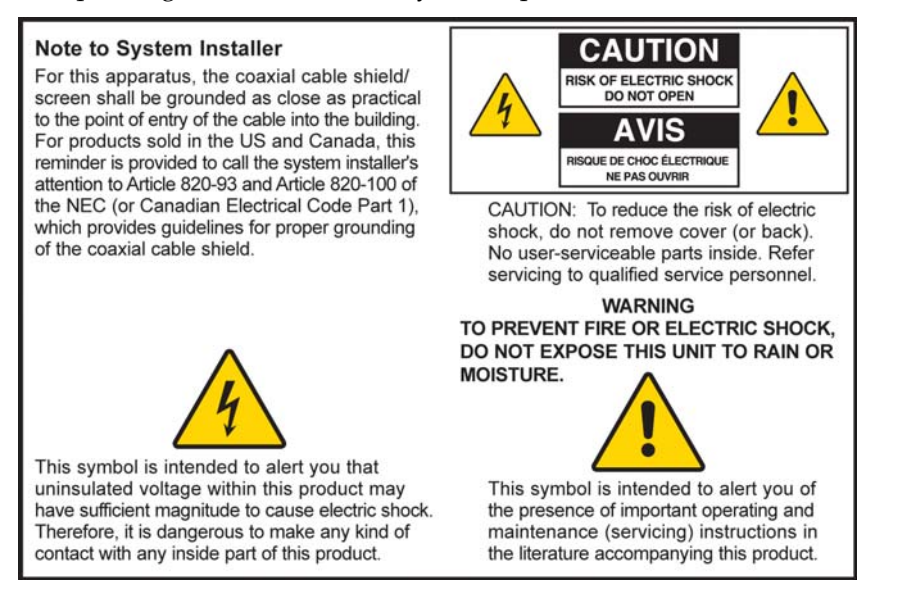

20060608SICM-EN

### **Notice à l'attention des installateurs de réseaux câblés**

Les instructions relatives aux interventions d'entretien, fournies dans la présente notice, s'adressent exclusivement au personnel technique qualifié. Pour réduire les risques de chocs électriques, n'effectuer aucune intervention autre que celles décrites dans le mode d'emploi et les instructions relatives au fonctionnement, à moins que vous ne soyez qualifié pour ce faire.

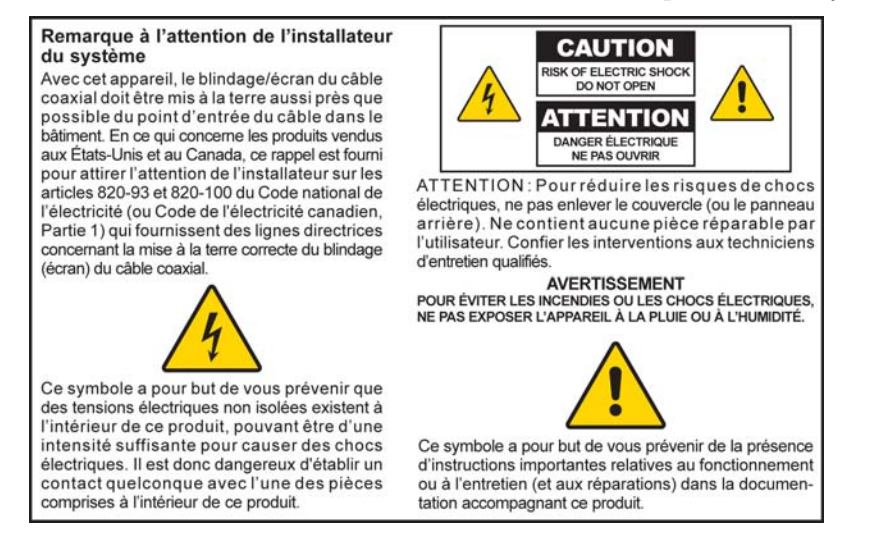

20060608SICM-FR

## **Mitteilung für CATV-Techniker**

Die in dieser Mitteilung aufgeführten Wartungsanweisungen sind ausschließlich für qualifiziertes Fachpersonal bestimmt. Um die Gefahr eines elektrischen Schlags zu reduzieren, sollten Sie keine Wartungsarbeiten durchführen, die nicht ausdrücklich in der Bedienungsanleitung aufgeführt sind, außer Sie sind zur Durchführung solcher Arbeiten qualifiziert.

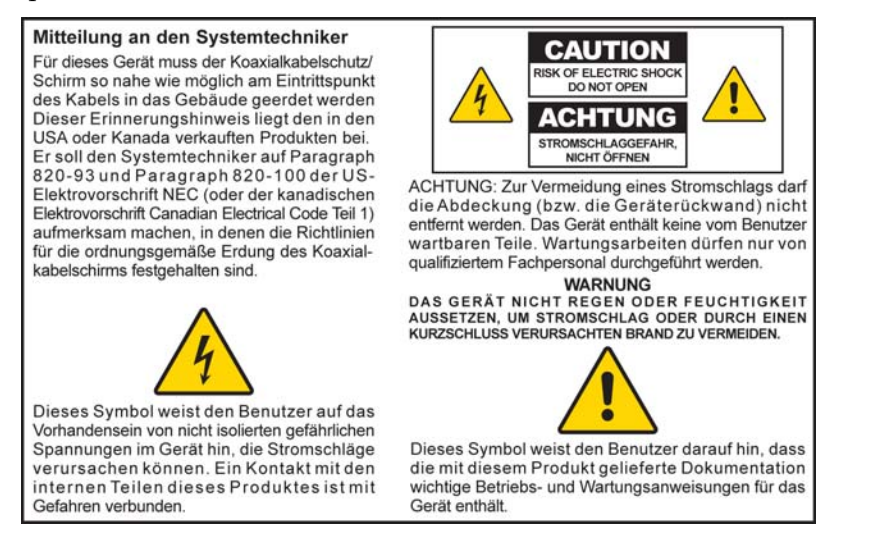

20060608SICM-GR

## **Aviso a los instaladores de sistemas CATV**

Las instrucciones de reparación contenidas en el presente aviso son para uso exclusivo por parte de personal de mantenimiento cualificado. Con el fin de reducir el riesgo de descarga eléctrica, no realice ninguna otra operación de reparación distinta a las contenidas en las instrucciones de funcionamiento, a menos que posea la cualificación necesaria para hacerlo.

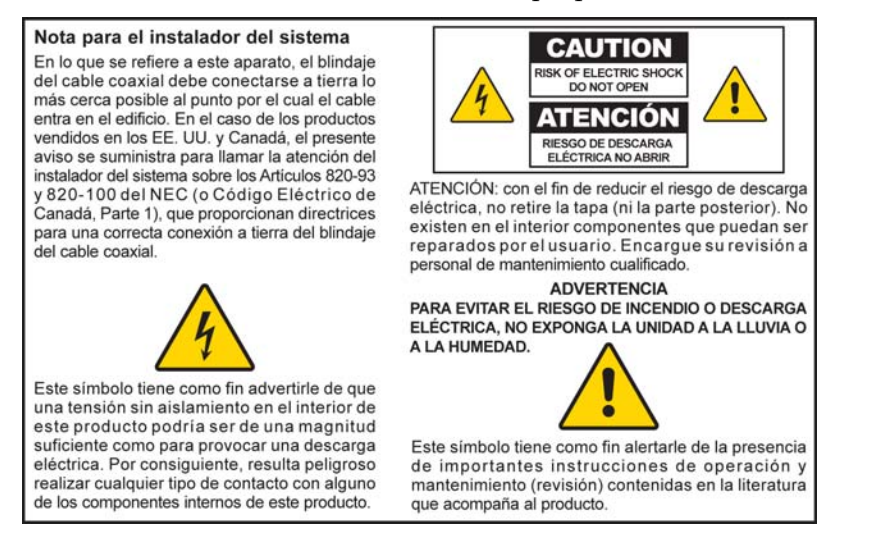

20060608SICM-SP

### **Preste atención a todas las advertencias**

Siga fielmente todas las advertencias del producto y de las instrucciones de funcionamiento.

## **Lea, conserve y siga las presentes instrucciones**

Lea cuidadosamente todas las instrucciones de seguridad y de funcionamiento antes de hacer funcionar el producto. Siga todas las instrucciones de funcionamiento que acompañan al presente producto. Conserve las instrucciones para su utilización futura. Preste una atención especial a todas las precauciones de seguridad.

## **Cumpla con todas las advertencias**

Evite descargas eléctricas. Cumpla todas las advertencias y prevenciones que figuran en las instrucciones de funcionamiento, así como las que se incluyen en el presente producto.

## **Advertencias referidas a la corriente eléctrica**

#### **Suministro de una fuente de electricidad**

Una etiqueta en el producto indica la potencia eléctrica correcta para el mismo. Haga funcionar este producto únicamente desde una conexión eléctrica con el voltaje y la frecuencia indicados en la etiqueta del producto.

Si no está seguro del tipo de potencia de su casa o empresa, consulte con el proveedor del servicio o con su compañía eléctrica.

**Toma de tierra del producto (solo para EE. UU. y Canadá)** 

### **ADVERTENCIA:**

八

**¡Evite riesgos de electrocución y de incendio! No anule el elemento de seguridad del enchufe con toma de tierra o polarizado. Un enchufe polarizado tiene dos clavijas planas, una más ancha que la otra. Un enchufe con toma de tierra tiene dos clavijas planas y una tercera redonda que es la de la toma de tierra. La clavija más ancha o la redonda se proporciona para su seguridad. Si el enchufe que se proporciona no encaja con la toma, consulte con un electricista para cambiar la toma antigua.** 

Si este producto está equipado con un enchufe de seguridad de tres puntas (toma de tierra) o un enchufe de seguridad de dos puntas (polarizado), no anule el elemento de seguridad del enchufe polarizado o con toma de tierra. Siga los consejos de seguridad para conectar a tierra correctamente este producto:

 Para el enchufe de 3 clavijas (consta de dos clavijas planas y una tercera redonda de toma de tierra), inserte el enchufe en una toma conectada a tierra de 3 clavijas.

**Nota:** este enchufe encaja en una única posición. La clavija de toma de tierra se proporciona para su seguridad. Si no puede introducir este enchufe totalmente en la toma, contacte a un electricista para que cambie su toma antigua.

 En el caso de un enchufe de 2 clavijas (que consta de una clavija ancha y una clavija estrecha), inserte el enchufe en una toma polarizada de 2 clavijas en las que hay un agujero más ancho que el otro.

**Nota:** si no puede insertar totalmente este enchufe en la toma, intente dar la vuelta al enchufe. La clavija ancha se proporciona para su seguridad. Si el enchufe sigue sin encajar, contacte a un electricista para que cambie su toma antigua.

#### **Sobrecarga**

#### **ADVERTENCIA:**

**¡Evite riesgos de electrocución y de incendio! No sobrecargue las tomas de CA ni los cables de prolongación. Para aquellos productos que necesiten pilas u otras fuentes de energía para funcionar, consulte las instrucciones de funcionamiento de dichos productos.**

No sobrecargue las tomas de electricidad, los cables de prolongación ni los receptáculos integrales, ya que podría provocar un incendio o una descarga eléctrica. Para aquellos productos que necesiten pilas u otras fuentes de energía para funcionar, consulte las instrucciones de funcionamiento de dicho producto.

#### **Prevención del deterioro del cable eléctrico**

Proteja el cable para que no se pise ni se pince, especialmente en los enchufes, receptáculos y el punto en el que sale del aparato. Disponga todos los cables para que las mascotas no puedan pisar o enredar los cables. No coloque ni apoye contra los cables objetos que puedan dañarlos.

### **Advertencias sobre la utilización**

#### **Provisión de ventilación**

- No bloquee las aberturas de ventilación. Instale siguiendo las instrucciones del fabricante.
- No coloque este aparato en una cama, sofá, alfombra o superficie similar.
- No lo instale cerca de ninguna fuente de calor como radiadores, salidas de calefacción, cocinas u otros aparatos (incluidos los amplificadores) que produzcan calor.
- No instale este aparato en un sitio cerrado, como estantes o librerías, a no ser que la instalación disponga de una buena ventilación.
- No coloque dispositivos de ocio (como vídeos o DVD), lámparas, libros, jarrones con líquido u otros objetos encima de este producto.
- No utilice este aparato cerca del agua.

**Selección de un lugar adecuado** 

### **ADVERTENCIA: ¡Evite lesiones a las personas y dañar este producto! Una superficie inestable podría hacer caer el producto.**

Coloque el producto sobre una superficie estable. La superficie debe poder soportar el peso y tamaño del producto. Cualquier accesorio complementario utilizado debe estar recomendado por el fabricante. El producto debe montarse en una pared o techo, solo siguiendo las recomendaciones del fabricante.

**¡Importante!** El cable es el dispositivo de desconexión de la red eléctrica.

Coloque este producto en un lugar que esté lo suficientemente cerca de una toma eléctrica y donde el cable sea fácilmente accesible para poderlo desconectar de la toma de la pared o del panel trasero del producto.

**Limpieza del producto** 

#### **ADVERTENCIA:**

**¡Evite descargas eléctricas! Desenchufe el producto antes de limpiarlo. Límpielo solo con un paño seco.**

Antes de limpiar el producto, desenchúfelo de la toma. Limpie este producto solo con un paño seco. No utilice un líquido limpiador ni un limpiador en aerosol. No utilice ningún dispositivo limpiador magnético/estático (para quitar el polvo) para limpiar este producto.

**Protección del producto para que no se introduzcan objetos o sufra daños por agua o humedad** 

#### **ADVERTENCIA:**

**¡Evite riesgos de electrocución y de incendio! Nunca inserte objetos a través de las aberturas del producto. Los objetos que se introduzcan pueden causar cortocircuitos y provocar electrocución o incendio. No exponga el producto a la lluvia ni a la humedad. No coloque objetos llenos de líquido, como jarrones, sobre este producto.**

Nunca inserte objetos de ningún tipo dentro del producto a través de sus aberturas, ya que podrían entrar en contacto con puntos con voltaje peligroso o piezas que podrían causar un incendio o electrocución.

No exponga el producto a líquidos ni a humedad. No coloque este producto sobre una superficie húmeda. No derrame líquidos encima o cerca de este producto.

No utilice este producto cerca del agua (como una bañera, lavabo, fregadero o lavadero), dentro de un sótano húmedo o cerca de una piscina.

### **Advertencias sobre los accesorios**

#### **ADVERTENCIA:**

**Evite cualquier posible riesgo de electrocución o incendio. Utilice únicamente conexiones/accesorios especificados por el fabricante.**

No utilice accesorios o conexiones con este producto a no ser que estuvieran recomendados por el proveedor del servicio o por el fabricante.

### **Advertencias sobre las reparaciones.**

**Reparación del producto** 

#### **ADVERTENCIA:**

∧

**¡Evite descargas eléctricas! La apertura o retirada de la tapa puede exponerle a voltajes peligrosos. Este producto contiene piezas que no pueden ser reparadas por el usuario. Para cualquier reparación diríjase a personal cualificado.**

No abra la tapa de este producto. Si abre la tapa, anulará su garantía. Para cualquier reparación diríjase solo a personal cualificado. Contacte al proveedor del servicio para obtener más instrucciones.

#### **Reparación de averías del producto**

Para aquellas averías que requieran reparación, desenchufe este producto de la toma de CA. Para cualquier reparación diríjase al proveedor del servicio o a personal cualificado. Se requiere una reparación cuando:

- **El aparato se ha averiado de algún modo**
- El cable o el enchufe están estropeados
- Se ha derramado líquido o ha caído algún objeto dentro del aparato
- El aparato ha quedado expuesto a la lluvia o humedad
- El aparato no funciona normalmente
- Se ha caído el aparato

#### **Comprobación de la seguridad del producto**

de mantenimiento deberá llevar a cabo unas comprobaciones de seguridad para determinar si el producto está en condiciones normales de funcionamiento. Al finalizar cualquier operación de mantenimiento o reparación de este producto, el técnico

#### **Relámpagos**

CA de la toma de la pared, desconecte las entradas de señal. Así evitará que el aparato sufra daños debido a tormentas eléctricas y a subidas de tensión. Si conecta este aparato a un rotector de subidas de tensión podrá reducir el riesgo de daños.20060712MDBN pPara una mayor protección, desenchufe este aparato durante las tormentas eléctricas o cuando no lo vaya a utilizar durante largos períodos de tiempo. Además de desconectar la

# <span id="page-7-1"></span><span id="page-7-0"></span>**Cumplimiento con las normas de la Comisión Federal de Comunicaciones (Federal Communications Commission, FCC)**

## **Cumple con las normas de la FCC de Estados Unidos**

Este dispositivo ha sido probado y se ha comprobado que cumple con las limitaciones establecidas para un dispositivo digital de clase B, según el artículo 15 de la normativa de la FCC. Estos límites fueron diseñados para proporcionar una protección razonable contra dicha interferencia en una instalación residencial. Este equipamiento genera, utiliza y puede radiar energía por radiofrecuencia. Si no se instala ni utiliza de acuerdo con las instrucciones, podría causar una interferencia perjudicial con las comunicaciones por radio. No obstante, no hay ninguna garantía de que no se produzcan interferencias en una instalación en particular. Si este equipo causa interferencias perjudiciales para la recepción de radio o televisión, que se podrían descubrir al apagar y encender el equipo, se recomienda al usuario que intente corregir esta interferencia con una o varias de las siguientes medidas:

- Reoriente o cambie de lugar la antena receptora.
- Aumente la separación entre el equipo y el receptor.
- Conecte el equipo en una toma de un circuito distinto al que está conectado el receptor.
- Consulte a la empresa del cable o a un técnico experto en radio o televisión para que le ayude.

Cualesquiera cambios o modificaciones que no estén expresamente aprobados por Scientific-Atlanta Inc., podrían anular la autorización que tiene el usuario para hacer funcionar el equipo.

La información que aparece en la Declaración de Conformidad de la FCC a continuación es un requerimiento de la FCC y su objetivo es suministrarle información relativa a la aprobación de la FCC de este dispositivo. *Los números de teléfono que se indican son exclusivamente para preguntas relacionadas con la FCC y no para preguntas relativas a la conexión o funcionamiento del dispositivo. Contacte al proveedor de servicios por cable para aquellas preguntas que pudiera tener en relación con el funcionamiento o instalación de este dispositivo.* 

# **Declaración de conformidad**

El dispositivo cumple con el artículo 15 de la Normativa de la FCC. El funcionamiento depende de las siguientes dos condiciones: 1) el dispositivo no causa ninguna interferencia perjudicial y 2) el dispositivo debe aceptar cualquier interferencia recibida, incluidas las interferencias que pudieran causar un funcionamiento no deseado.

Módem de datos por cable DPC2100/EPC2100 Scientific-Atlanta Inc. 5030 Sugarloaf Parkway Lawrenceville, Georgia 30044, EE. UU. Teléfono: 770-236-1077

 **Cumplimiento con las normas de la Comisión Federal de Comunicaciones (Federal Communications Commission, FCC)**

## **Normativa sobre la Interferencia Electromagnética (Electromagnetic Interference, EMI) de Canadá**

Este aparato digital de clase B cumple con la ICES-003 de Canadá.

Cet appareil numérique de la class B est conforme à la norme NMB-003 du Canada.

20060628FDC

# <span id="page-9-1"></span><span id="page-9-0"></span>**Introducción**

Bienvenido al emocionante mundo del acceso a Internet de alta velocidad. El nuevo modelo de módem por cable, DPC2100 ó EPC2100, le ofrece las prestaciones tecnológicas más avanzadas, además de una fiabilidad incomparable. Con el nuevo DPC2100 ó EPC2100, disfrutará aún más de Internet y aumentará la productividad de su negocio.

Esta guía le ofrece procedimientos y recomendaciones para colocar, instalar, configurar, hacer funcionar y resolver los problemas del DPC2100 ó EPC2100.

## **Ventajas y características**

El nuevo DPC2100 ó EPC 2100 ofrece las siguientes ventajas y características destacadas:

- Proporciona una conexión de Internet de banda ancha de alta velocidad que revitalizará su experiencia en línea, que le permitirá descargar y compartir archivos y fotografías con su familia y amigos sin problemas.
- El sistema de enchufar y usar (Plug and Play) facilita la configuración y la instalación
- Incluye conexiones tanto USB como Ethernet
- Se puede colocar en posición vertical u horizontal.
- Permite que el proveedor del servicio por cable actualice el software automáticamente.
- Garantiza la interoperabilidad con la mayoría de los proveedores de servicios por cable al cumplir con las normas establecidas en las Especificaciones de las interfaces para sistemas de datos por cable (DOCSIS) 2.0, y es compatible con versiones anteriores en redes DOCSIS 1.1 y DOCSIS 1.0.

# **Contenido del paquete**

Cuando reciba el módem por cable, debe examinar el equipo y accesorios para verificar que todos los elementos estén en la caja y que ninguno haya sufrido daños. La caja contiene los siguientes elementos:

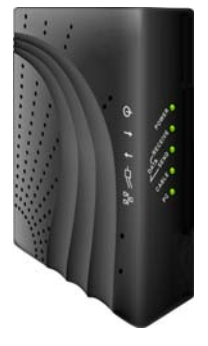

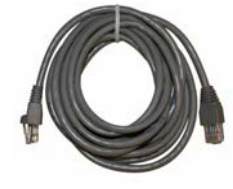

Un modelo de módem por cable  $\frac{Un}{C}$ cable Ether<br>DPC2100 6 EPC2100 (CAT5/RJ-45) DPC2100 ó EPC2100

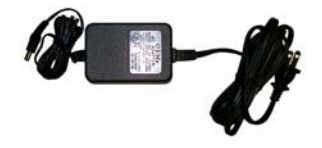

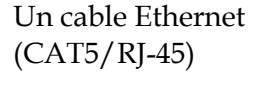

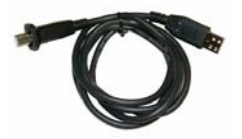

Un adaptador de corriente con<br>todos los modelos) cable

Un cable USB (no se incluye en

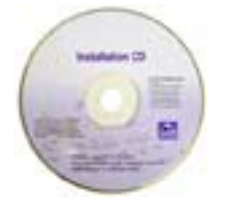

Un CD-ROM que contiene la guía del usuario y los controladores USB

Si alguno de estos elementos falta o está dañado, le rogamos se ponga en contacto con su proveedor de servicios por cable, para solicitar asistencia.

**Nota:** necesitará un repartidor de señal de cable opcional y cables coaxiales de RF estándar adicionales si quiere conectar un reproductor de vídeo, una terminal de comunicación digital para el hogar (Digital Home Communications Terminal, DHCT) o un aparato descodificador, o un televisor en la misma conexión del cable que el módem por cable.

# **Descripción del panel frontal**

El panel frontal del módem por cable contiene LED indicadores de estado que indican la calidad y el estado de funcionamiento del módem por cable. Una vez que el módem por cable se ha registrado con éxito en la red, los indicadores de estado **ENCENDIDO (POWER)** y **del cable (CABLE)** se iluminarán de forma continua para indicar que el módem por cable se encuentra activo y totalmente operativo. Consulte las *Funciones del LED indicador de estado del panel frontal* (en la página[29\)](#page-28-0) para obtener más información sobre las funciones del LED indicador de estado del panel frontal.

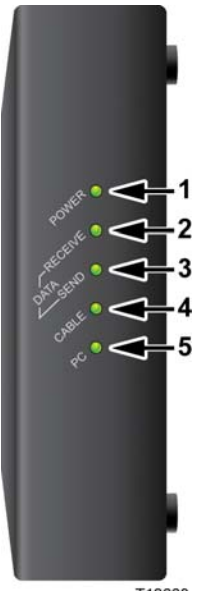

T12663

- **1 ENCENDIDO:** se ilumina de color verde de forma continua para indicar que llega corriente al módem por cable.
- **2 RECEPCIÓN DE DATOS:** parpadea para indicar que el módem por cable está recibiendo datos desde la red por cable
- **3 ENVÍO DE DATOS**: parpadea para indicar que el módem por cable está enviando datos a la red por cable
- **4 CABLE:** se ilumina de color verde de forma continua cuando el módem por cable se ha registrado en la red y se encuentra totalmente operativo. El indicador parpadea para indicar una de las siguientes situaciones:
	- El módem por cable se está iniciando y no está preparado para datos
	- El módem por cable está rastreando la red y tratando de registrarse
	- El módem por cable ha perdido su registro en la red y continuará parpadeando hasta que vuelva a registrarse
- **5 PC**  Se ilumina de color verde de forma continua para indicar que se encuentra presente una portadora Ethernet / USB y parpadea para indicar la transferencia de datos Ethernet / USB entre el PC y el módem por cable

**Nota:** Una vez que el módem por cable se ha registrado con éxito en la red, los indicadores de **ENCENDIDO** (LED 1) y de **CABLE**

(LED 4) se iluminan de forma continua para indicar que el módem por cable se encuentra conectado en línea y totalmente operativo.

# <span id="page-12-1"></span><span id="page-12-0"></span>**Descripción del panel trasero**

La siguiente ilustración describe los componentes del panel trasero de los módems por cable DPC2100 y EPC2100.

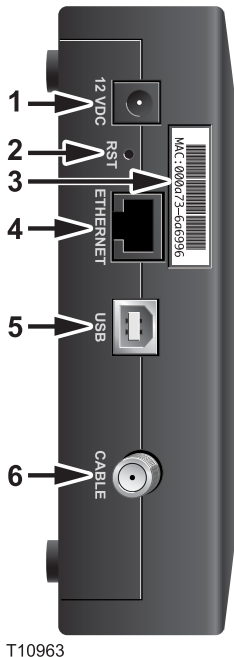

**1 12 VCC:** conecta el módem por cable a la salida de CC del adaptador de CA que se suministra con el módem por cable. Utilice exclusivamente el adaptador de CA y el cable que se suministran con el módem por cable.

**PRECAUCIÓN:**

**Evite dañar su equipo. Utilice exclusivamente el adaptador de CA y el cable que se suministran con el módem por cable.**

**2 REINICIO (RST):** botón de reinicio a los valores predeterminados (reestablecimiento de los valores de fábrica).

**Nota:** este botón se utiliza únicamente en las reparaciones. No lo utilice a no ser que le pida que lo haga el proveedor del servicio.

- **3 Etiqueta de dirección MAC:** muestra la dirección MAC del módem por cable
- **4 ETHERNET:** puerto Ethernet RJ-45 que se conecta al puerto Ethernet del PC
- **5 USB:** puerto USB 12 Mbps que se conecta al puerto USB del PC
- **6 CABLE:** conector F que se conecta a un cable de señal activa del proveedor del servicio

# <span id="page-13-1"></span><span id="page-13-0"></span>**¿Cuál es el mejor sitio para mi módem por cable?**

La ubicación ideal para el módem por cable debe ser donde haya acceso a las tomas eléctricas y otros dispositivos. Piense en la distribución de la casa u oficina, y consulte con el proveedor del servicio para seleccionar la mejor ubicación para el módem por cable. Lea la totalidad de esta guía del usuario antes de decidir dónde colocar el módem por cable.

Tenga en cuenta las siguientes recomendaciones:

- Coloque el PC y el módem por cable de modo que queden cerca de la toma de CA.
- Coloque el PC y el módem por cable de modo que queden cerca de la conexión de entrada de cable existente para evitar la necesidad de instalar una nueva toma adicional. Se tiene que disponer de espacio suficiente para conducir los cables lejos del módem y del PC sin tensarlos ni retorcerlos.
- No debería restringirse el paso del aire alrededor del módem por cable.
- Escoja una ubicación que proteja el módem por cable de daños o perturbaciones accidentales.

# <span id="page-14-1"></span><span id="page-14-0"></span>**¿Cuáles son los requisitos del sistema para el servicio de Internet?**

Para asegurarse de que el módem por cable funciona de forma eficiente con el servicio de alta velocidad de Internet, verifique que todos los dispositivos de Internet del sistema cumplan o sobrepasen los siguientes requisitos mínimos del hardware y el software.

**Nota:** también necesitará una línea de entrada de cable activa y una conexión a Internet.

## **Requisitos mínimos del sistema para el PC**

- Un PC con un procesador Pentium MMX 133 o superior
- 32 MB de RAM
- Software de navegación
- Una unidad de CD-ROM

### **Requisitos mínimos del sistema para Macintosh**

- $MAC$  OS 7.5
- 32 MB de RAM

### **Requisitos del sistema para una conexión Ethernet**

- Un PC con sistema operativo Microsoft Windows 95 (o posterior) con el protocolo TCP/IP instalado o un ordenador Apple Macintosh con el protocolo TCP/IP instalado
- Una tarjeta interfaz (NIC) Ethernet 10/100 Base T activa instalada

### **Requisitos del sistema para una conexión USB**

- Un PC con sistema operativo Microsoft Windows 98SE, ME, 2000 o XP
- Un puerto maestro USB instalado en su PC o en su ordenador Apple Macintosh

# <span id="page-15-1"></span><span id="page-15-0"></span>**¿Cómo configuro mi cuenta de acceso a Internet de alta velocidad?**

Antes de que pueda utilizar el módem por cable, necesitará disponer de una cuenta de acceso a Internet de alta velocidad. Si no dispone de una cuenta de acceso a Internet de alta velocidad, necesita abrir una cuenta con el proveedor local de este servicio. Escoja una de las dos opciones de esta sección.

### **No tengo una cuenta de acceso a Internet de alta velocidad**

Si *no* dispone de una cuenta de acceso a Internet de alta velocidad, el proveedor del servicio le abrirá una y se convertirá en su Proveedor del Servicio de Internet (Internet Service Provider, ISP). El acceso a Internet le permitirá enviar y recibir mensajes de correo electrónico, acceder a la red mundial (World Wide Web) y recibir otros servicios de Internet.

Necesitará facilitarle al proveedor del servicio la siguiente información:

- El número de serie del módem.
- La dirección de Control de acceso a medios (Media Access Control, MAC) del módem.

Estos números aparecen en una etiqueta de código de barras situada en el módem por cable. El número de serie consta de una serie de caracteres alfanuméricos precedidos por **S/N**. La dirección MAC consta de una serie de caracteres alfanuméricos precedidos por **MAC.** La siguiente ilustración muestra un ejemplo de etiqueta de código de barras.

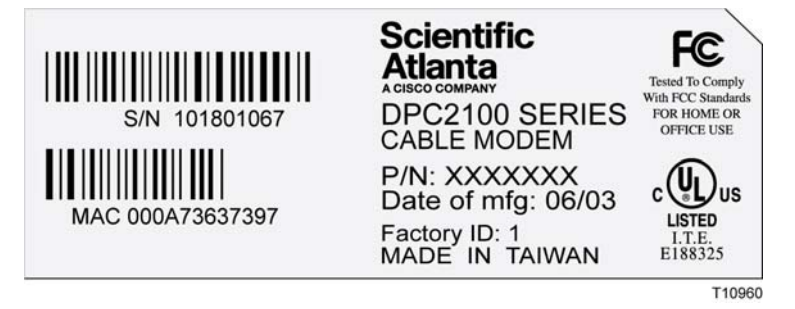

Escriba estos números en el espacio facilitado para ello.

Número de serie \_\_\_\_\_\_\_\_\_\_\_\_\_\_\_\_\_\_\_\_\_\_

Dirección MAC \_\_\_\_\_\_\_\_\_\_\_\_\_\_\_\_\_\_\_\_\_\_\_

## **Ya tengo una cuenta de acceso a Internet de alta velocidad**

Si ya tiene una cuenta de acceso a Internet de alta velocidad, deberá proporcionarle al proveedor del servicio el número de serie y la dirección MAC del módem por cable. Consulte la información sobre el número de serie y la dirección MAC que se menciona anteriormente en esta sección.

**Nota:** puede que no le sea posible continuar usando su cuenta de correo electrónico actual con el módem por cable. Contacte al proveedor del servicio para obtener más instrucciones.

# <span id="page-17-1"></span><span id="page-17-0"></span>**¿Cómo conecto mis dispositivos para utilizar Internet?**

Puede utilizar el módem por cable para acceder a Internet y podrá compartir la conexión a Internet con otros dispositivos de Internet en su hogar o en la oficina. Compartir una conexión entre varios dispositivos se llama establecer una conexión en red.

## **Conexión e instalación de dispositivos de Internet**

Debe conectar e instalar el módem por cable para acceder a Internet. Podría ser necesaria una instalación profesional. Póngase en contacto con su proveedor local del servicio para obtener ayuda.

#### **Para conectar los dispositivos**

El siguiente diagrama ilustra una de las diversas opciones en red que tiene disponibles.

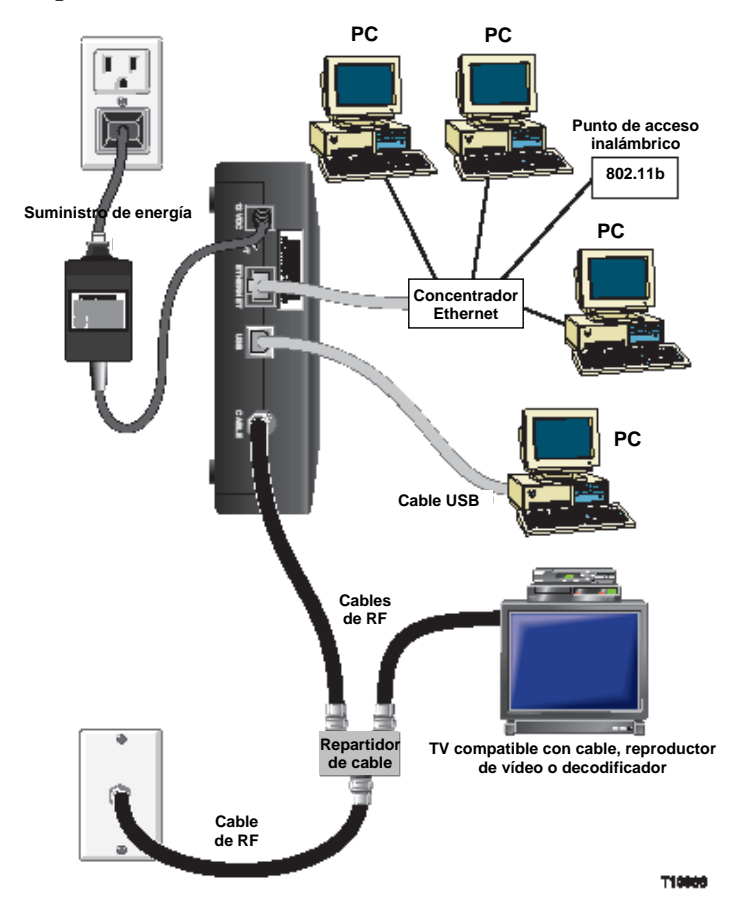

## **Conexión del módem para servicios de datos de alta velocidad**

#### **ADVERTENCIA:**

∕∖∖

**Para evitar lesiones a las personas o dañar su equipo, siga estos pasos en el orden exacto en que se indican.**

- **1** Apague el PC y desenchúfelo de la corriente.
- **2** Conecte el PC, bien al puerto **ETHERNET,** bien al puerto **USB,** utilizando el cable que corresponda. No conecte el PC a ambos puertos, al Ethernet y al USB, al mismo tiempo. Puede conectar dos PC separados al módem por cable al mismo tiempo conectando un PC al puerto Ethernet y otro PC al puerto USB.
- **3** Conecte el cable coaxial de RF activo al conector del **CABLE**. Utilice un repartidor de la señal de cable opcional para añadir un televisor, una terminal de comunicación digital DHCT, un reproductor de vídeo o un aparato descodificador.
- **4** Inserte el cable de corriente de CA al conector de ENCENDIDO en la parte trasera del módem por cable y después enchufe el cable en una toma de corriente alterna.
- **5** Enchufe y encienda sus dispositivos en red, incluido el PC. El módem por cable iniciará entonces una búsqueda automática para localizar e iniciar la transmisión en la red de banda ancha. Este proceso podría durar unos 5 minutos. El módem ya estará listo para su uso cuando el LED indicador de estado **EN LÍNEA** del panel frontal deje de parpadear y se ilumine de forma continua.
- **6** El siguiente paso para configurar el módem por cable es configurar sus dispositivos de Internet para su acceso a Internet. Escoja una de las siguientes opciones:
	- Si quiere utilizar las conexiones Ethernet, debe configurar el protocolo TCP/IP. Para configurar el protocolo TCP/IP, vaya a "*¿Cómo configuro el protocolo TCP/IP?*" (en la pág. [20\)](#page-19-1).
	- Si quiere utilizar las conexiones USB, debe instalar los controladores USB. Para instalar los controladores USB, pase a "*¿Cómo instalo los controladores USB?*" (en la pág. [23\)](#page-22-1).

# <span id="page-19-1"></span><span id="page-19-0"></span>**¿Cómo configuro el protocolo TCP/IP?**

Para configurar el protocolo TCP/IP, necesita tener una tarjeta interfaz de red Ethernet (NIC) con un protocolo de comunicaciones TCP/IP instalado en su sistema. El TCP/IP es un protocolo de comunicaciones que se utiliza para acceder a Internet. Esta sección contiene instrucciones para configurar el TCP/IP en sus dispositivos de Internet para que funcionen con el módem por cable en los entornos de Microsoft Windows o Macintosh.

### **Configuración del TCP/IP en sus dispositivos de Internet**

El protocolo TCP/IP en un entorno Microsoft Windows es distinto para cada sistema operativo. Siga las instrucciones indicadas en esta sección para su sistema operativo.

**Para configurar el TCP/IP para sistemas Windows 95, 98, 98SE o ME** 

- **1** Haga clic en **Inicio**, seleccione **Configuración** y elija **Panel de Control**.
- **2** Haga doble clic en el icono de **Red** de la ventana de Panel de Control.
- **3** Lea la lista de los componentes de red instalados en la pestaña de **Configuración** para verificar que el PC incluye el adaptador para el protocolo TCP/IP/Ethernet.
- **4** ¿Está el protocolo TCP/IP en la lista de componentes de red instalados?
	- Si la respuesta es **sí**, vaya al paso 7.
	- Si la respuesta es **no**, haga clic en **Añadir**, luego en **Protocolo** y por último en **Añadir,** y después vaya al paso 5.
- **5** Haga clic en **Microsoft** en la lista de fabricantes.
- **6** Haga clic en **TCP/IP** en la lista de protocolos de red y después haga clic en **OK**.
- **7** Haga clic en el protocolo **del Adaptador TCP/IP Ethernet** y después seleccione **Propiedades**.
- **8** Haga clic en la pestaña de **Dirección IP** y después seleccione **Obtener una dirección IP automáticamente.**
- **9** Haga clic en la pestaña del **Puerto** y verifique que esos campos estén vacíos. Si no están vacíos, marque y borre toda la información de esos campos.
- **10** Haga clic en la pestaña de **Configuración DNS** y después seleccione **Desactivar DNS**.
- **11** Haga clic en **OK**.
- **12** Haga clic en **OK** cuando el sistema acabe de copiar los archivos y después cierre todas las ventanas en red.
- **13** Haga clic en **SÍ** para reiniciar su ordenador cuando se abra la ventana de Cambiar la configuración del sistema. El ordenador se reinicia. El protocolo TCP/IP ya está ahora configurado en el PC y sus dispositivos de Ethernet están listos para su utilización.

**14** Intente conectarse a Internet. Si no puede conectarse a Internet, vaya a *¿Tiene problemas?* (en la pág. [25\)](#page-24-1). Si sigue sin poder conectarse a Internet, contacte al proveedor del servicio para obtener más información.

**Configuración del TCP/IP en los sistemas Windows 2000** 

- **1** Haga clic en **Inicio**, seleccione **Configuración** y elija **Conexiones telefónicas y de red.**
- **2** Haga doble clic en el icono de **Conexión de área local** en la ventana de Conexiones telefónicas y de red.
- **3** Haga clic en **Propiedades** en la ventana de Estado de la conexión de área local.
- **4** Haga clic en **Protocolo de Internet (TCP/IP)** en la ventana de Propiedades de la conexión de área local y después haga clic en **Propiedades**.
- **5** Seleccione tanto **Obtener una dirección IP automáticamente** como **Obtener la dirección del servidor DNS automáticamente** en la ventana de Propiedades del protocolo de Internet (TCP/IP) y después haga clic en **OK**.
- **6** Haga clic en **Sí** para reiniciar su ordenador cuando se abra la ventana de Red local. El ordenador se reinicia. El protocolo TCP/IP ya está ahora configurado en el PC y sus dispositivos de Ethernet están listos para su utilización.
- **7** Intente conectarse a Internet. Si no puede conectarse a Internet, vaya a *¿Tiene problemas?* (en la pág. [25\)](#page-24-1). Si sigue sin poder conectarse a Internet, contacte al proveedor del servicio para obtener más información.

**Configuración del TCP/IP en los sistemas Windows XP** 

- **1** Haga clic en **Inicio** y, según la configuración de su menú de Inicio, elija una de las siguientes opciones:
	- Si está utilizando el Menú de inicio por defecto de Windows XP, seleccione **Conectar a**, elija **Mostrar todas las conexiones** y después vaya al paso 2.
	- Si está utilizando el Menú de inicio clásico de Windows XP, seleccione **Configuración**, elija **Conexiones de red**, haga clic en **Conexión de área local** y después vaya al paso 3.
- **2** Haga un doble clic en el icono de **Conexión de área local** en la sección de LAN o Internet de Alta Velocidad de la ventana de Conexiones de red.
- **3** Haga clic en **Propiedades** en la ventana de Estado de la conexión de área local.
- **4** Haga clic en **Protocolo de Internet (TCP/IP)** y después haga clic en **Propiedades** en la ventana de Propiedades de conexión del área local.
- **5** Seleccione tanto **Obtener una dirección IP automáticamente** como **Obtener la dirección del servidor DNS automáticamente** en la ventana de Propiedades del protocolo de Internet (TCP/IP) y después haga clic en **OK**.
- **6** Haga clic en **Sí** para reiniciar su ordenador cuando se abra la ventana de Red local. El ordenador se reinicia. El protocolo TCP/IP ya está ahora configurado en el PC y sus dispositivos de Ethernet listos para su utilización.

**7** Intente conectarse a Internet. Si no puede conectarse a Internet, vaya a *¿Tiene problemas?* (en la pág. [25\)](#page-24-1). Si sigue sin poder conectarse a Internet, contacte al proveedor del servicio para obtener más información.

**Configuración del TCP/IP en sistemas Macintosh** 

- **1** Haga clic en el icono de **Apple** en la esquina superior izquierda del Buscador. Desplácese hacia abajo hasta **Paneles de control** y después haga clic en **TCP/IP.**
- **2** Haga clic en **Editar** en el Buscador, en la parte superior de la pantalla. Desplácese hacia la parte inferior del menú y después haga clic en **Modo de usuario**.
- **3** Haga clic en **Avanzado** en la ventana de Modo de usuario y después haga clic en **OK**.
- **4** Haga clic en las flechas de selección Arriba/Abajo a la derecha de la sección Modo de conexión de la ventana del TCP/IP y después haga clic en **Utilizar servidor DHCP.**
- **5** Haga clic en **Opciones** de la ventana TCP/IP y después haga clic en **Activar** en la ventana de Opciones del TCP/IP.

**Nota:** compruebe que **Cargar solo cuando sea una opción necesaria** no esté *marcada*.

- **6** Verifique que la opción **Uso 802.3** situada en la esquina superior derecha de la ventana TCP/IP no esté marcada. Si la opción está marcada, desmarque esta opción y después haga clic en **Info** en la esquina inferior izquierda.
- **7** ¿Hay alguna lista de Direcciones de hardware en esta ventana?
	- Si la respuesta es **sí**, haga clic en **OK** Para cerrar la ventana del Panel de control del TCP/IP, haga clic en **Archivo** y después desplácese hacia abajo para hacer clic en **Cerrar**. Ya ha finalizado este procedimiento.
	- Si la respuesta es no, deberá apagar el Macintosh.
- **8** Con él apagado, pulse simultáneamente y mantenga pulsadas la **Orden (Apple)**, **Opción** y las letras **P** y **R** de su teclado. Mientras sigue manteniendo pulsadas estas teclas, encienda su Macintosh pero no suelte las teclas hasta que oiga la música de Apple al menos tres veces, y después suelte las teclas y deje que el ordenador se reinicie.
- **9** Cuando el ordenador se reinicie completamente, repita los pasos 1 a 7 para verificar que todas las configuraciones de TCP/IP sean correctas. Si su ordenador sigue sin tener una Dirección de hardware, contacte a su distribuidor Apple autorizado o al centro de servicio técnico de Apple para obtener más información.

# <span id="page-22-1"></span><span id="page-22-0"></span>**¿Cómo instalo los controladores USB?**

Para instalar los controladores USB, el PC debe estar equipado con una interfaz de red USB y un sistema operativo Microsoft Windows 98SE, ME, 2000 o XP. Esta sección contiene las instrucciones para instalar los controladores USB del módem por cable.

**Nota:** si no está utilizando una interfaz USB, sáltese esta sección.

### **Instalación de los controladores USB**

Los procedimientos de instalación de los controladores USB son distintos para cada sistema operativo. Siga las instrucciones indicadas en esta sección para su sistema operativo.

**Instalación de los controladores USB para los sistemas Windows 98SE y Windows ME** 

- **1** Inserte **el disco de instalación del controlador USB del módem por cable** en la unidad CD-ROM del PC.
- **2** Espere hasta que los LED indicadores de estado **ENCENDIDO** y **EN LÍNEA** del panel frontal del módem del cable se iluminen en verde de forma continua. Se abre la ventana del Asistente para instalar nuevo hardware.
- **3** Haga clic en **Siguiente** en la ventana del Asistente para añadir nuevo hardware.
- **4** Seleccione Buscar el mejor controlador para su dispositivo (recomendado) en la ventana del Asistente para añadir nuevo hardware y después haga clic en **Siguiente**.
- **5** Seleccione el controlador del CD-ROM en la ventana del Asistente para añadir nuevo hardware y después haga clic en **Siguiente**.
- **6** Seleccione el **controlador actualizado (recomendado)** en la ventana del Asistente para añadir nuevo hardware y después haga clic en **Siguiente**.
- **7** Haga clic en **Siguiente** en la ventana del Asistente para añadir nuevo hardware. Se abre la ventana Copiando archivos. Después de 10 o 20 segundos, se vuelve a abrir la ventana del Asistente para añadir nuevo hardware.
- **8** Haga clic en **Finalizar**. Ha finalizado la instalación del controlador USB.

**Cómo instalar los controladores USB en los sistemas Windows 2000** 

- **1** Inserte **el disco de instalación del controlador USB del módem por cable** en la unidad CD-ROM del PC.
- **2** Espere hasta que los LED indicadores de estado **ENCENDIDO** y **EN LÍNEA** del panel frontal del módem del cable se iluminen en verde de forma continua.
- **3** Haga clic en **Siguiente** en la ventana del Asistente para el nuevo hardware encontrado.
- **4** Seleccione Buscar el mejor controlador para su dispositivo (recomendado) en la ventana del Asistente para el nuevo hardware encontrado y después haga clic en **Siguiente**.
- **5** Seleccione la **unidad de CD-ROM** en la ventana del Asistente para el nuevo hardware encontrado y después haga clic en **Siguiente**.
- **6** Haga clic en **Siguiente** en la ventana del Asistente para el nuevo hardware encontrado. El sistema busca el archivo del controlador para su nuevo dispositivo de hardware.
- **7** Después de que el sistema encuentra el controlador USB, se abre la ventana de No se encuentra la firma digital y muestra un mensaje de confirmación para continuar con la instalación.
- **8** Haga clic en **Sí** y continúe la instalación. La ventana del Asistente para el nuevo hardware encontrado se abre de nuevo con un mensaje de que la instalación ha finalizado.
- **9** Haga clic en **Finalizar** para cerrar la ventana del Asistente para el nuevo hardware encontrado. Los controladores USB ya están instalados en el PC y sus dispositivos USB están listos para su uso.
- **10** Intente conectarse a Internet. Si no puede conectarse a Internet, vaya a *¿Tiene problemas?* (en la pág. [25\)](#page-24-1). Si sigue sin poder conectarse a Internet, contacte al proveedor del servicio para obtener más información.

**Instalación de los controladores USB en los sistemas Windows XP** 

- **1** Inserte **el disco de instalación del controlador USB del módem por cable** en la unidad CD-ROM del PC.
- **2** Espere hasta que los LED indicadores de estado **ENCENDIDO** y **EN LÍNEA** del panel frontal del módem del cable se iluminen en verde de forma continua.
- **3** Seleccione Instalar de una lista o una ubicación específica (avanzada) en la ventana del Asistente del nuevo hardware encontrado y después haga clic en **Siguiente**.
- **4** Seleccione Buscar en los medios extraíbles (disquetes, CD-ROM) en la ventana del Asistente para el nuevo hardware encontrado y después haga clic en **Siguiente**.
- **5** Haga clic en **Seguir adelante** en la ventana de Instalación del hardware para proseguir con la instalación. Se vuelve a abrir la ventana del Asistente para el nuevo hardware encontrado con un mensaje de que la instalación ha finalizado.
- **6** Haga clic en **Finalizar** para cerrar la ventana del Asistente para el nuevo hardware encontrado. Los controladores USB ya están instalados en el PC y sus dispositivos USB están listos para su uso.
- **7** Intente conectarse a Internet. Si no puede conectarse a Internet, vaya a *¿Tiene problemas?* (en la pág. [25\)](#page-24-1). Si sigue sin poder conectarse a Internet, contacte al proveedor del servicio para obtener más información.

# <span id="page-24-1"></span><span id="page-24-0"></span>**¿Tiene problemas?**

## **Preguntas más frecuentes**

#### **P. ¿Y si no me suscribo a la televisión por cable?**

R. Si la televisión por cable está disponible en su zona, el servicio de datos podría estar disponible, suscribiéndose o sin suscribirse al servicio de televisión por cable. Póngase en contacto con su proveedor de servicios por cable local para obtener información completa sobre los servicios por cable, incluyendo acceso a Internet de alta velocidad.

### **P. ¿Cómo solicito la instalación?**

R. Llame al proveedor del servicio para solicitar una instalación profesional. Una instalación profesional garantiza que el cable esté conectado correctamente al módem y al PC y que la configuración del hardware y el software sea la adecuada. Póngase en contacto con el servicio por teléfono del proveedor de cable para más información sobre la instalación.

#### **P. ¿Cómo se conecta el módem por cable a mi ordenador?**

R. El módem por cable se conecta al puerto USB o al puerto 10/100BaseT Ethernet del PC. Si quiere utilizar una interfaz Ethernet, encontrará tarjetas Ethernet con un proveedor local de productos informáticos o de oficina, o a través del proveedor del servicio.

#### **P. Después de haber conectado mi módem por cable, ¿cómo me conecto a Internet?**

R. El proveedor local del servicio se convierte en su Proveedor del Servicio de Internet (Internet Service Provider, ISP). Ofrece una amplia variedad de servicios que incluyen los servicios de correo electrónico, chat, noticias e información. Su proveedor de servicios le proporcionará el software que necesite.

#### **P. ¿Puedo ver la televisión y navegar por Internet al mismo tiempo?**

R. ¡Por supuesto! Si se suscribe al servicio de televisión por cable, podrá ver la televisión y utilizar el módem por cable al mismo tiempo al conectar su televisor y el módem por cable a la red por cable utilizando el repartidor de señal opcional.

#### **P. ¿Puedo hacer funcionar más de un dispositivo desde el módem?**

R. Sí. Un único módem por cable puede soportar, en teoría, hasta 253 dispositivos Ethernet que utilicen enrutadores o concentradores Ethernet que podrá comprar en su establecimiento de informática o de suministros de oficina local. Otro usuario en su misma ubicación también podrá conectarse simultáneamente al puerto USB del módem por cable. Póngase en contacto con el proveedor del servicio para más información.

## **Problemas más frecuentes**

**No entiendo los indicadores de estado del panel frontal** 

Para más información sobre el funcionamiento y funciones del LED indicador de estado del panel frontal, consulte *las Funciones del LED indicador de estado del panel frontal* (en la página [29\)](#page-28-0).

**El módem por cable no registra la conexión Ethernet** 

- Verifique que su ordenador tenga tarjeta Ethernet y que el software del controlador Ethernet esté correctamente instalado. Si compra e instala una tarjeta Ethernet, siga las instrucciones de instalación con mucha atención.
- Verifique el estado de las luces indicadoras de estado del panel frontal.

**El módem por cable no registra la conexión Ethernet después de conectar un concentrador** 

Si está conectando varios PC al módem por cable, debería primero conectar el módem al puerto de enlace ascendente del concentrador utilizando el cable de cruce adecuado. El LED VÍNCULO del concentrador se iluminará de forma continua.

**El módem por cable no registra la conexión por cable** 

- El módem funciona con un cable coaxial estándar de RF de 75 ohmios. Si utiliza un cable distinto, el módem por cable no funcionará correctamente. Póngase en contacto con su proveedor de servicios por cable para determinar si está utilizando el cable correcto.
- Su tarjeta NIC o la interfaz USB podrían no estar funcionando correctamente. Consulte la información para la resolución de problemas en la documentación NIC o USB.

# <span id="page-26-1"></span><span id="page-26-0"></span>**Consejos para obtener los mejores resultados**

## **Compruebe y corrija**

Si el módem por cable no funciona como debería, los siguientes consejos podrían ayudarle. Si necesita más información, póngase en contacto con el proveedor del servicio.

- Compruebe que el enchufe a la CA del módem por cable haya entrado correctamente en la toma.
- Compruebe que el cable de la CA del módem por cable no esté enchufado en una toma eléctrica que dependa de un interruptor de pared. Si un interruptor de pared controla la toma eléctrica, compruebe que el interruptor esté en posición de **encendido**.
- Compruebe que los LED indicadores de estado **ENCENDIDO** y **EN LÍNEA** del panel frontal del módem del cable estén iluminados.
- Compruebe que todos los cables estén correctamente conectados y que esté utilizando los cables correctos.
- **Compruebe que su servicio de cable esté activo y que sea compatible con este** servicio de dos vías.
- Compruebe que su TCP/IP esté correctamente instalado y configurado si está utilizando una conexión Ethernet.
- Compruebe que ha seguido el procedimiento que se indica en "*¿Cómo instalo los controladores USB?*" (en la página [23\)](#page-22-1), si está utilizando la conexión USB.
- Compruebe que ha llamado al proveedor del servicio y que ha proporcionado el número de serie y la dirección MAC del módem por cable.
- Si está utilizando un repartidor de señal de cable para poder conectar el módem por cable a otros dispositivos, quite el repartidor y vuelva a conectar los cables de modo que el módem por cable quede conectado directamente a la entrada del cable. Si entonces el módem por cable funciona adecuadamente, es el repartidor de señal el que podría ser defectuoso y es posible que tenga que cambiarse.
- Para obtener un rendimiento óptimo de la conexión Ethernet, el PC debería estar equipado con una tarjeta de interfaz de red 10/100BaseT.

# <span id="page-27-1"></span><span id="page-27-0"></span>**¿Como actualizo la dirección IP en Mi PC?**

Si el PC no puede acceder a Internet después de que el módem por cable esté en línea, es posible que el PC no haya actualizado la dirección IP. Siga las instrucciones correspondientes de esta sección para que su sistema operativo renueve la dirección IP del PC.

## **Actualización de la dirección IP en los sistemas Windows 95, 98, 98SE o ME**

- **1** Haga clic en **Inicio** y después haga clic en **Ejecutar** para abrir la ventana de Ejecutar
- **2** Escriba **winipcfg** en el campo y haga clic en **OK** para ejecutar el comando "winipcfg". Se abre la ventana de Configuración de la IP.
- **3** Haga clic en la flecha descendente a la derecha del campo superior y seleccione el adaptador Ethernet que está instalado en el PC. La ventana de Configuración de la IP muestra la información del adaptador Ethernet.
- **4** Haga clic en **Desconectar** y después en **Actualizar**. La ventana de Configuración de la IP muestra una nueva dirección IP.
- **5** Haga clic en OK para cerrar la ventana de Configuración de la IP y habrá finalizado el procedimiento.

**Nota:** si no puede conectarse a Internet, contacte al proveedor del servicio para obtener más información.

### **Actualización de la dirección IP en los sistemas Windows NT, 2000 o XP**

- **1** Haga clic en **Iniciar** y después en **Ejecutar**. Se abre la ventana Ejecutar.
- **2** Escriba **cmd** en el campo y haga clic en **OK**. Se abre una ventana con una petición.
- **3** Escriba **ipconfig/release** en C:/prompt y pulse **Intro**. El sistema lanza la dirección IP.
- **4** Escriba **ipconfig/renew** en C:/prompt y pulse **Intro**. El sistema muestra una nueva dirección IP.
- **5** Haga clic en la **X** en la parte superior derecha de la ventana para cerrar la ventana Command Prompt. Ya ha finalizado este procedimiento.

**Nota:** si no puede conectarse a Internet, contacte al proveedor del servicio para obtener más información.

# <span id="page-28-0"></span>**Funciones del LED indicador de estado en el panel frontal.**

## **Puesta en marcha, calibrado y registro**

La siguiente tabla ilustra la secuencia de pasos y la correspondiente aparición de los LED indicadores de estado del panel frontal del módem por cable durante la puesta en marcha, el calibrado y el registro en la red. Utilice esta tabla para resolver los problemas que puedan surgir durante el proceso de puesta en marcha, calibrado y registro del módem por cable.

**Nota:** después de que el módem por cable finaliza el paso 7 (registro finalizado), el módem pasa inmediatamente al paso 8. Consulte la tabla en "*Funcionamiento norma*l" (en la página [30](#page-29-0)).

|                                | Paso<br>$-1$     |                       | $\overline{2}$                                |                                                  | 4                                        | 5                                        | 6                                               |                               |
|--------------------------------|------------------|-----------------------|-----------------------------------------------|--------------------------------------------------|------------------------------------------|------------------------------------------|-------------------------------------------------|-------------------------------|
| Indicador del panel<br>frontal |                  | Auto-<br>comprobación | <b>Escaneado de</b><br>emisor a<br>receptor   | Cierre de la<br>señal de<br>emisor a<br>receptor | <b>Alcance</b>                           | <b>Solicitando</b><br>dirección IP       | Registrando                                     | <b>Registro</b><br>completado |
|                                | <b>CORRIENTE</b> | Encendido             | Encendido                                     | Encendido                                        | Encendido                                | Encendido                                | Encendido                                       | Encendido                     |
| 2                              | <b>RECIBIR</b>   | Encendido             | Apagado                                       | <b>PARPADEO</b><br><b>OCASIONAL</b>              | <b>PARPADEO</b><br><b>OCASIONAL</b>      | <b>PARPADEO</b><br><b>OCASIONAL</b>      | <b>PARPADEO</b><br><b>OCASIONAL</b>             | Encendido                     |
| 3                              | <b>ENVIAR</b>    | Encendido             | Apagado                                       | Apagado                                          | <b>PARPADEO</b><br><b>OCASIONAL</b>      | <b>PARPADEO</b><br><b>OCASIONAL</b>      | <b>PARPADEO</b><br><b>OCASIONAL</b>             | Encendido                     |
| 4                              | <b>CABLE</b>     | Encendido             | <b>PARPADEO</b><br><b>PAUSADO</b><br>parpadeo | <b>ENCENDIDO</b><br><b>TRANSITORIO</b>           | Apagado                                  | <b>PARPADEO</b><br>2 parpadeos           | <b>PARPADEO</b><br>4 parpadeos                  | Encendido                     |
| 5                              | PC               | Encendido             | <b>ENCENDIDO</b><br>o<br><b>PARPADEO</b>      | <b>ENCENDIDO</b><br>$\Omega$<br><b>PARPADEO</b>  | <b>ENCENDIDO</b><br>o<br><b>PARPADEO</b> | <b>ENCENDIDO</b><br>o<br><b>PARPADEO</b> | <b>ENCENDIDO</b><br>$\Omega$<br><b>PARPADEO</b> | Encendido                     |

LED de indicador de estado del panel frontal durante la puesta en marcha, calibrado y registro

<span id="page-29-0"></span>**Funciones del LED indicador de estado en el panel frontal.** 

## **Funcionamiento normal**

La siguiente tabla ilustra la aparición del LED indicador de estado de la parte frontal del módem por cable durante el funcionamiento normal.

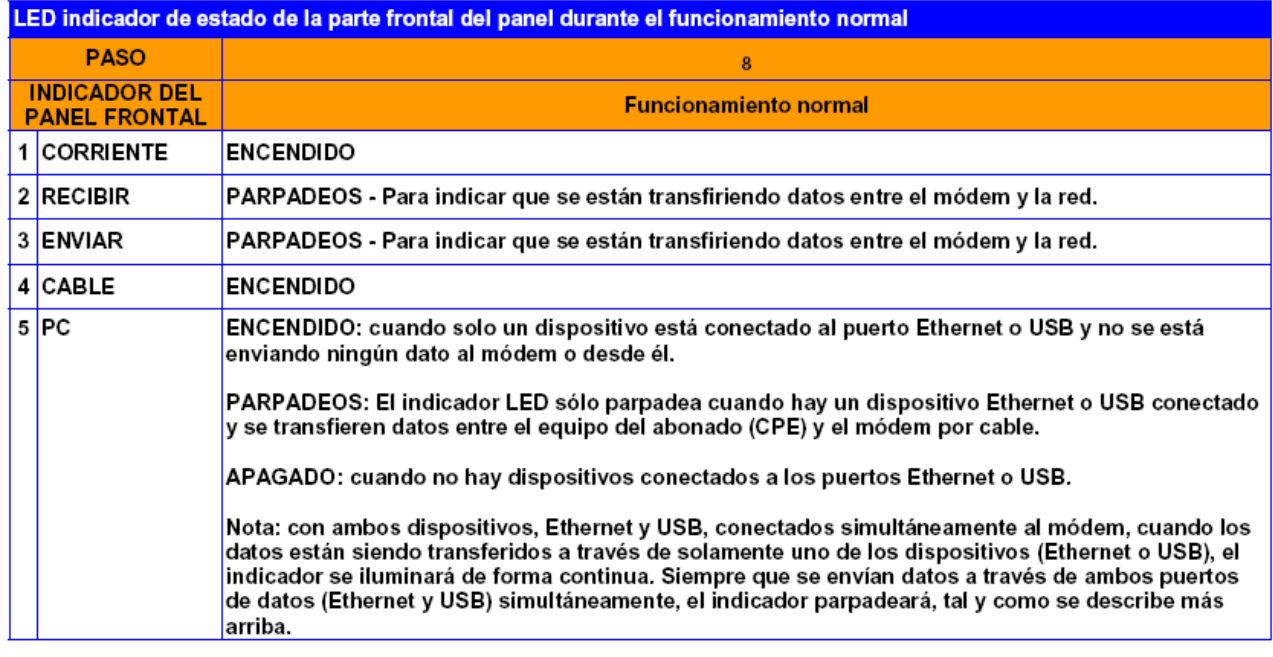

## **Condiciones especiales**

La siguiente tabla ilustra la aparición de los LED indicadores de estado del panel frontal del módem por cable durante situaciones especiales para mostrar, bien que la protección de acceso al módem por cable está habilitada, bien que le ha sido denegado el acceso a la red.

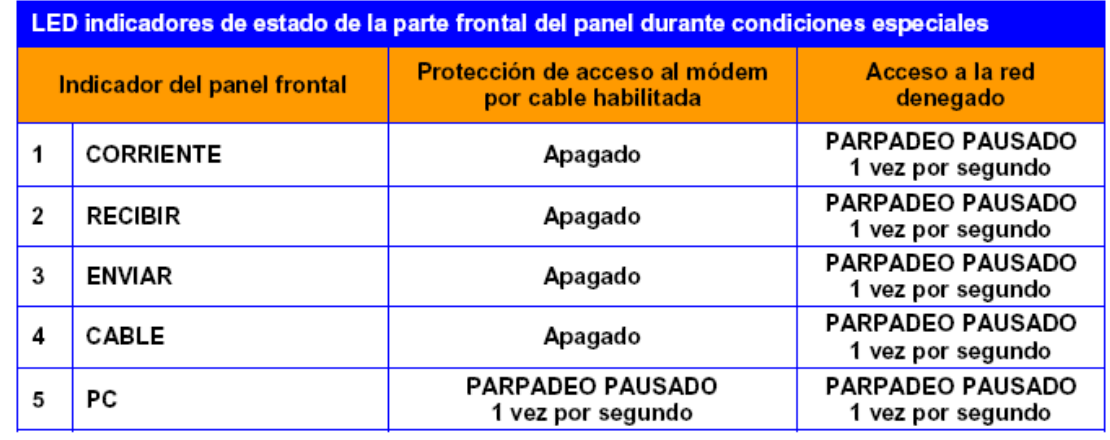

# <span id="page-30-0"></span>**Avisos**

## **Marcas comerciales**

Scientific Atlanta es una marca comercial registrada de Scientific-Atlanta Inc. DPC2100 y EPC2100 son marcas comerciales de Scientific-Atlanta Inc. Cisco, Cisco Systems y el logotipo de Cisco Systems son marcas registradas de Cisco Systems Inc. o sus filiales en los EE. UU. y en otros países. DOCSIS es una marca comercial registrada de Cable Television Laboratories Inc.

*Otras marcas comerciales mencionadas en el presente documento pertenecen a sus respectivos propietarios.*

# **Exención de responsabilidad**

Scientific-Atlanta Inc. no asume ninguna responsabilidad por los errores u omisiones que pudiera contener esta guía. Scientific-Atlanta Inc. se reserva el derecho a cambiar esta guía en cualquier momento y sin aviso.

## **Aviso sobre derechos de autor de la presente documentación**

© 2006 Scientific-Atlanta Inc. Todos los derechos reservados. Impreso en los Estados Unidos de América.

La información que contiene este documento está sujeta a cambios sin aviso. Ninguna parte del presente documento se puede reproducir en modo alguno sin el consentimiento expreso y por escrito de Scientific-Atlanta Inc.

## **Aviso de utilización del software**

El software descrito en el presente documento está sujeto a derechos de autor y se le suministra bajo un contrato de licencia. Tan solo podrá utilizar o copiar este software de acuerdo con los términos de su contrato de licencia.

## **Aviso de utilización del firmware**

El firmware de este equipo está sujeto a derechos de autor. Tan solo podrá utilizar el firmware en el equipo con el que se le ha proporcionado. Queda prohibida toda reproducción o distribución de este firmware, o parte de él, sin el consentimiento expreso por escrito.

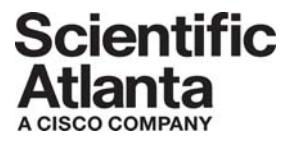

Scientific Atlanta, A Cisco Company 770-236-5000 5030 Sugarloaf Parkway, Box 465447 Lawrenceville, GA 30042

www.scientificatlanta.com

El presente documento incluye distintas marcas comerciales de Scientific-Atlanta Inc. Le rogamos consulte la sección de Avisos de este documento para obtener una lista de las marcas comerciales de Scientific-Atlanta Inc. utilizadas en este documento. *El resto de marcas comerciales que aparecen son marcas comerciales pertenecientes a sus respectivos propietarios.* Disponibilidad del producto y del servicio sujeta a cambio sin aviso.

© 2006 Scientific-Atlanta Inc. Todos los derechos reservados. Impreso en los Estados Unidos de América.

Número de la pieza